## **How to Add a Bundle**

This screen has been obsolete since version 15.4.

1. Click the **Sales | Bundles menu**. This will open a new Bundle screen if there is no existing record yet. If not, click the **New toolbar button** on the integrated search grid.

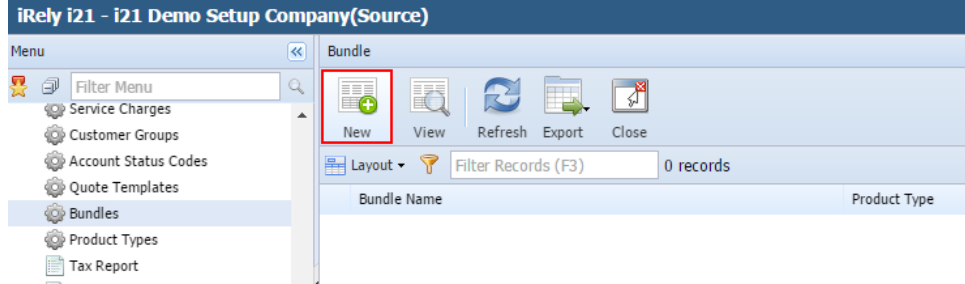

- 2. Enter a unique **Bundle Nam**e. This is a required detail.
- 3. Assign a **Product Type** to the bundle. This also a required detail.
- 4. Check the **List Bundled Items Separately** option if necessary.

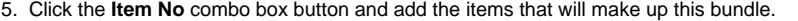

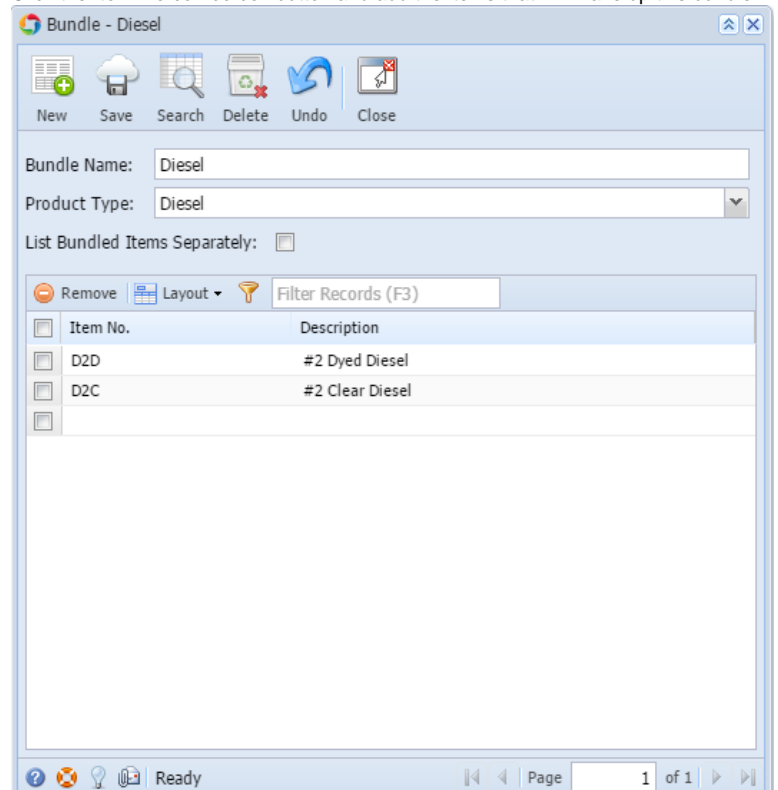